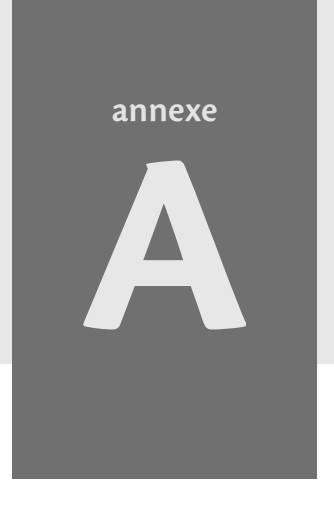

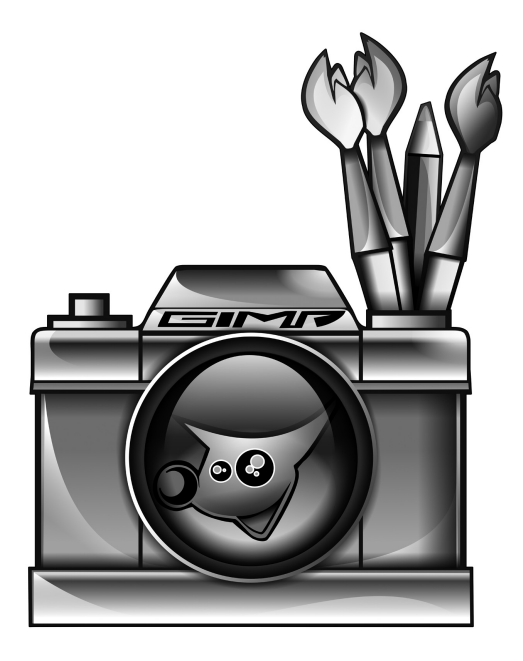

# **Raccourcis clavier**

Comme toute application graphique qui se respecte, Gimp propose une multitude de raccourcis clavier pour accéder plus rapidement aux fonctionnalités courantes. Il y a bien sûr les classiques *Ctrl+C*, *Ctrl+V*, *Ctrl+X*, mais tous les outils peuvent être activés par des raccourcis. Il n'est ainsi plus nécessaire de retourner sur la barre d'outils.

Presque, mais pas tous. En effet, toutes les fonctions de Gimp ne tiendraient probablement pas sur un clavier, ou alors il vous faudrait un brevet de pilote de ligne pour tous les retenir. La solution reste de les personnaliser.

## **Personnaliser les raccourcis**

La première méthode consiste à passer par la gestion des préférences (*Édition>Préférences*). L'onglet *Interface* (figure A-1) propose un bouton vous ouvrant la liste de toutes les fonctions auxquelles vous pouvez attribuer un raccourci clavier (figure A-2). Vous pouvez y arriver plus directement depuis le menu *Édition>Raccourcis clavier*. Sélectionnez celui que vous voulez modifier et tapez le nouveau raccourci.

Une seconde méthode plus souple et, pour l'instant, propre aux applications développées avec GTK+. Vous pouvez définir un raccourci dynamiquement. Ouvrez par exemple le menu *Couleurs* et positionnez la souris sur l'entrée *Inverser* sans cliquer. Pressez la combinaison *Ctrl+Maj+I*. Le raccourci apparaît alors en face du nom (figure A-3). Désormais, vous pourrez utiliser ce raccourci.

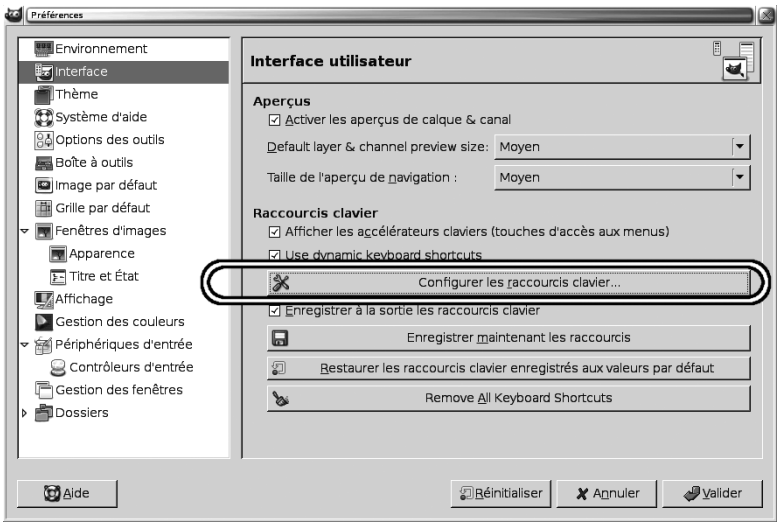

**Figure A–1** *Préférences de l'interface*

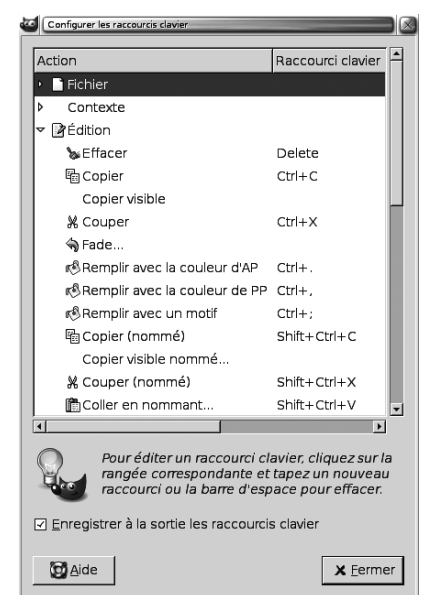

**Figure A–2** *Modifier les raccourcis clavier*

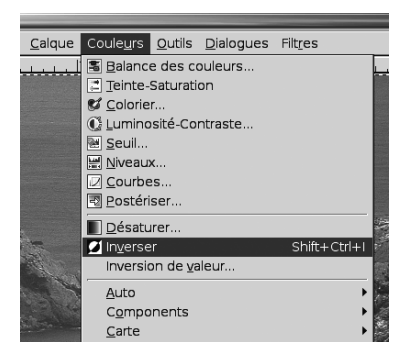

**Figure A–3** *Définir un raccourci dynamiquement*

Pour que cela fonctionne, vous devez cocher les cases *Afficher les accélérateurs clavier* (autre nom des raccourcis clavier), *Utiliser les raccourcis clavier dynamiques* et *Enregistrer à la sortie les raccourcis clavier* dans les préférences de l'interface (figure A-1).

Si vous redéfinissez un raccourci déjà utilisé, Gimp vous prévient. Ce n'était pas le cas dans les versions antérieures à 2.4.4.

## **Les raccourcis de Photoshop**

Entre les deux applications, les raccourcis diffèrent parfois. Il est possible d'utiliser dans Gimp ceux de Photoshop. Pour cela, il suffit de copier le fichier ps-menurc dans votre répertoire personnel .gimp-2.6 et de le renommer en menurc. Le fichier ps-menurc est désormais fourni avec Gimp, dans /etc/gimp/2.0 sous Linux et Mac OS X et dans c:/Program Files/GIMP-2.0/etc/gimp/2.0/ sous Windows.

## **Les raccourcis avec la souris et les touches de direction**

Gimp permet d'attacher une multitude de fonctions aux événements liés à la molette de la souris et aux flèches de direction en les combinant avec les touches spéciales *Ctrl*, *Alt* et *Maj*. La configuration de ces raccourcis est possible par *Édition>Préférences>Périphériques d'entrée>Contrôleurs d'entrée* (figure A-4). Ils sont classés par touche ou action de la souris. Attention, les noms des fonctions sont ceux utilisés par Gimp en interne et sont moins parlants que leur équivalent en français. À manipuler avec précaution !

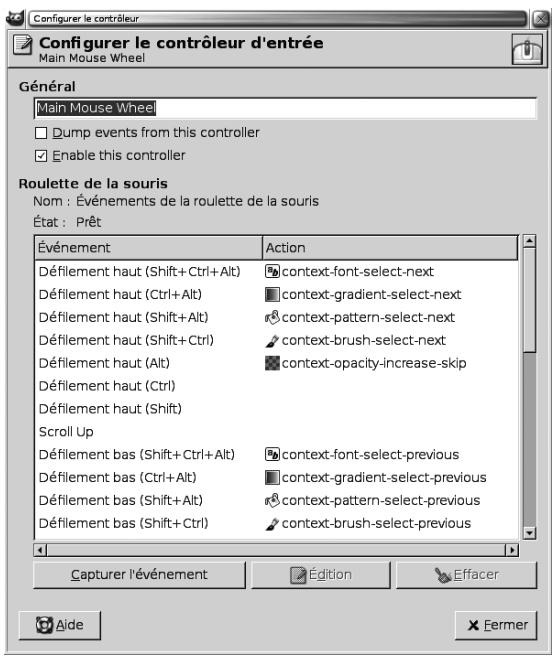

**Figure A–4** *Raccourcis souris et touches de direction*

Attention, ces raccourcis ne sont utilisables que dans leur contexte. Ce dernier sera précisé dans les tableaux en fin d'annexe.

# **Raccourcis clavier par défaut**

#### **Activation des outils**

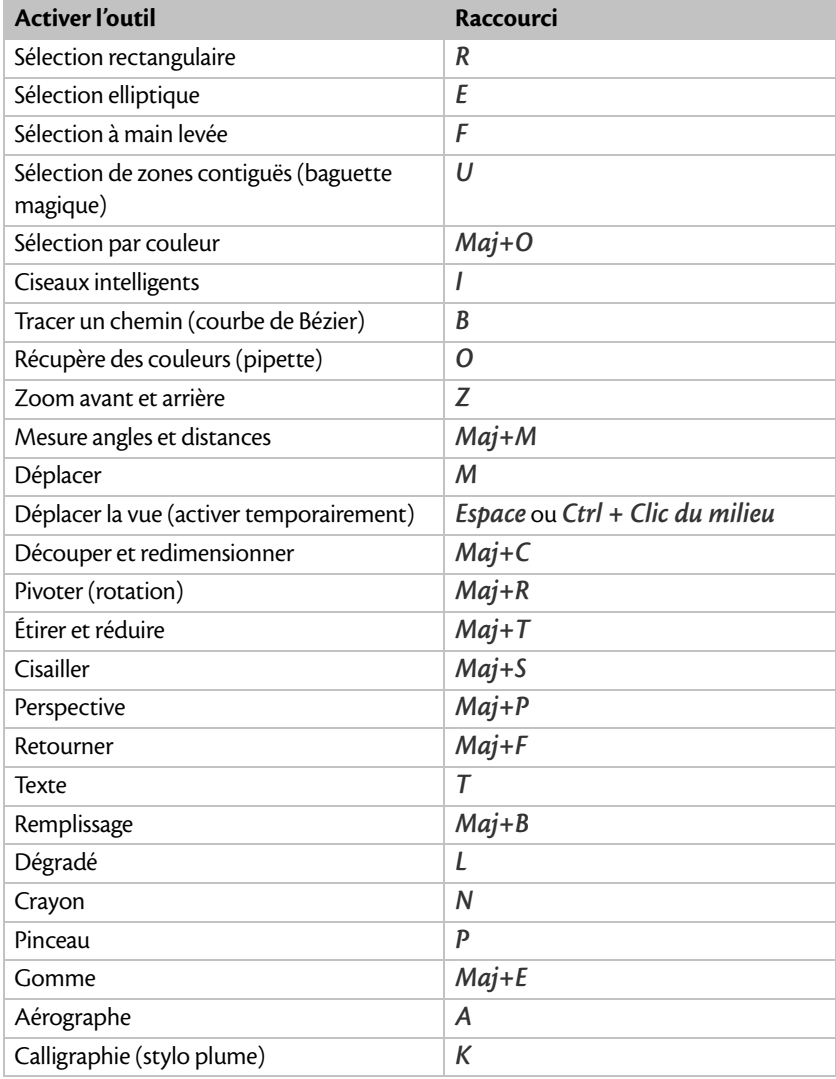

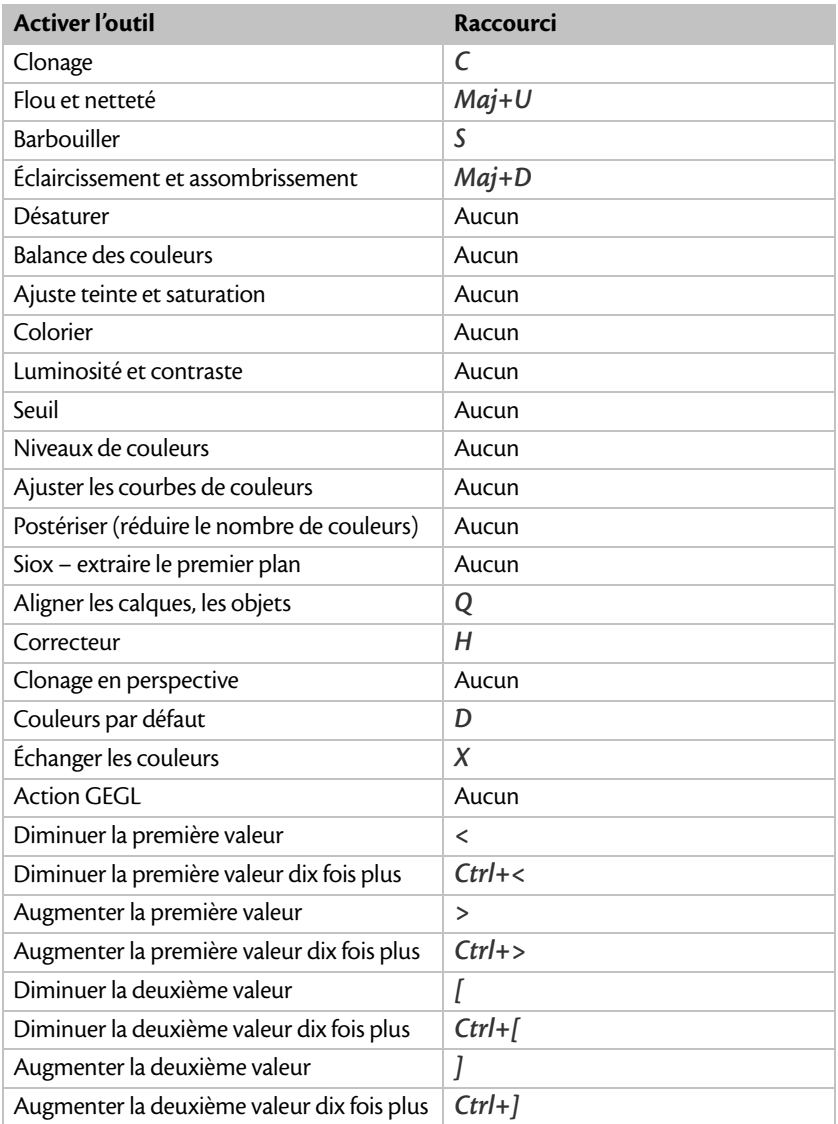

La première et la deuxième valeur mentionnées ci-dessus correspondent aux valeurs ajustables via une réglette dans la fenêtre *Options des outils*. Pour le pinceau, par exemple, la première valeur désigne l'opacité et la deuxième le facteur grossissant de la brosse. On peut, bien sûr, affecter des raccourcis pour les troisième et quatrième valeurs.

#### **Menu Fichier**

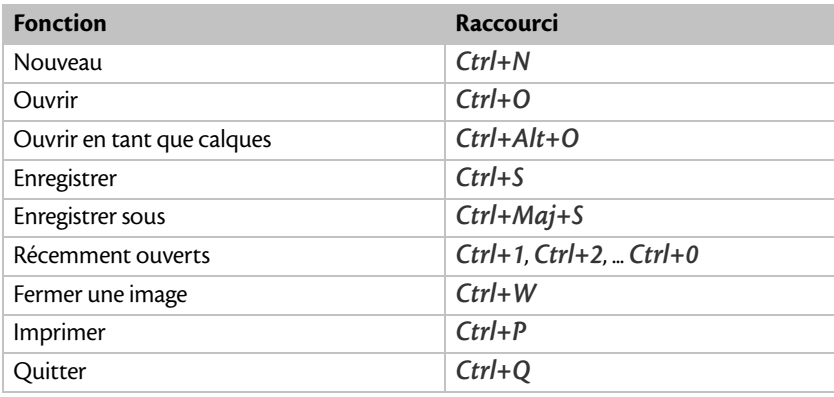

#### **Menu Édition**

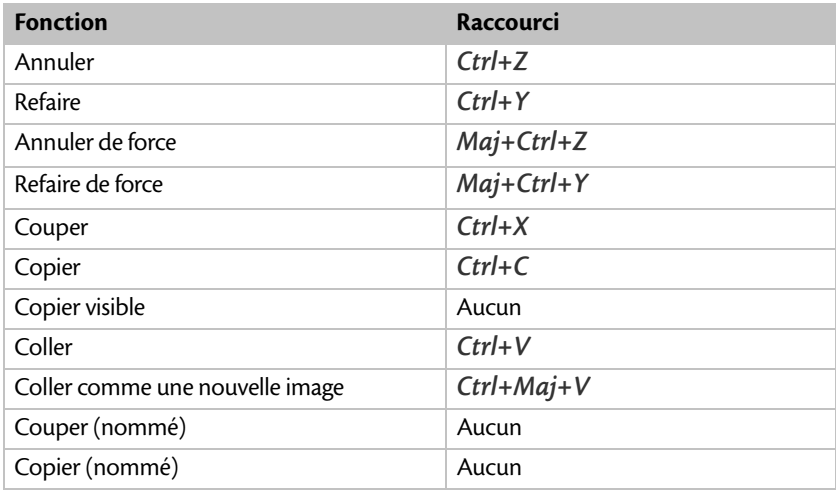

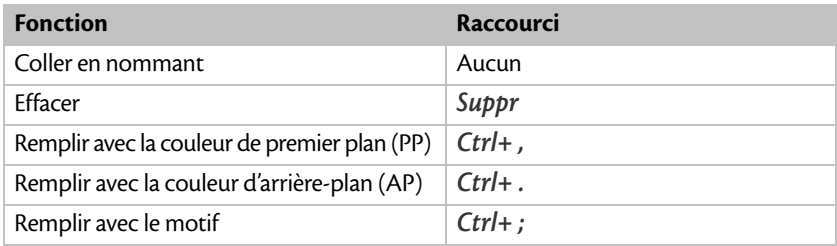

#### **Menu Sélection**

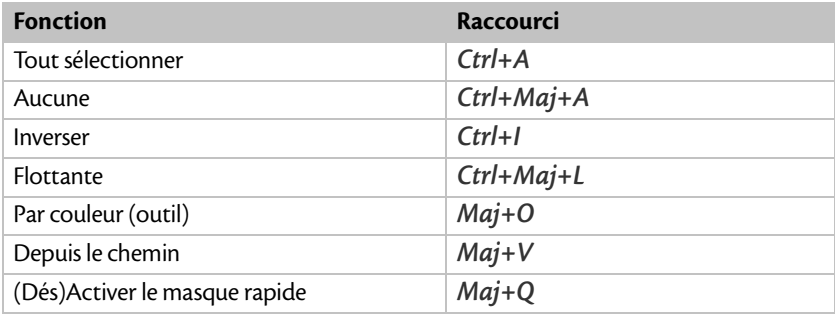

## **Menu Affichage**

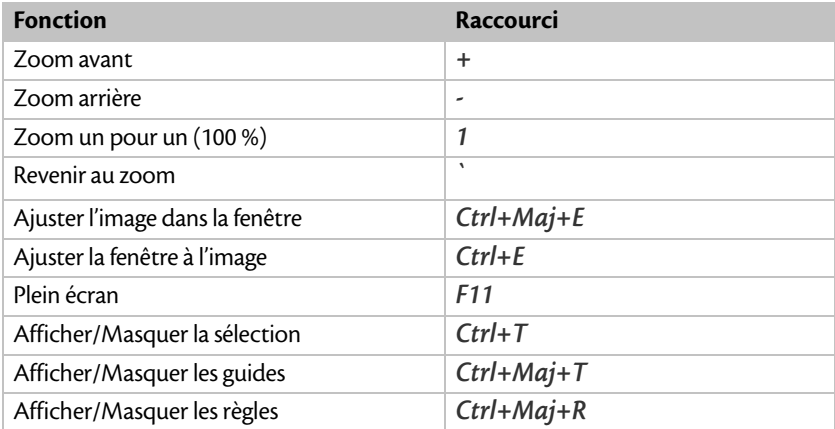

#### **Menu Image**

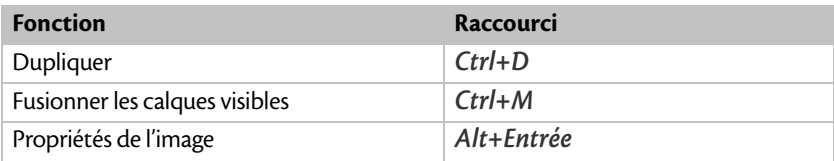

#### **Menu Calque**

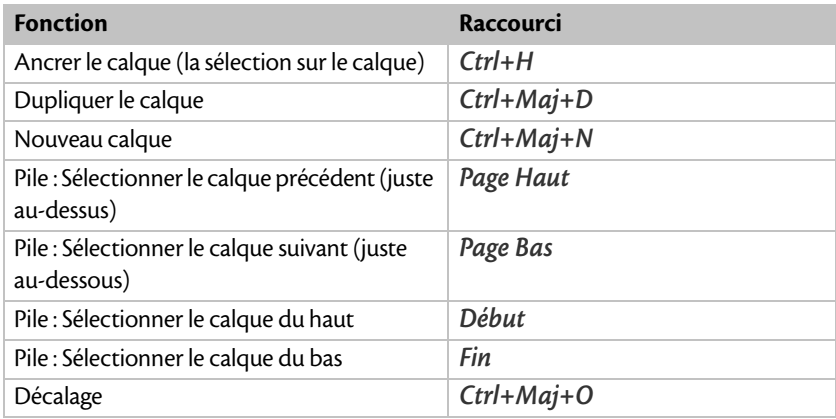

Les fonctions suivantes sont disponibles dans la fenêtre des calques.

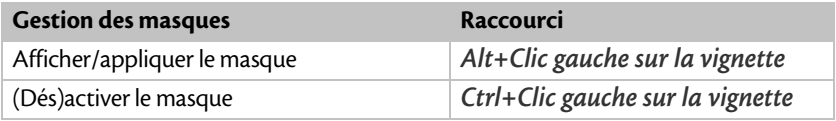

## **Boîtes de Dialogue**

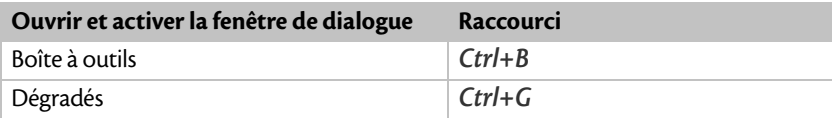

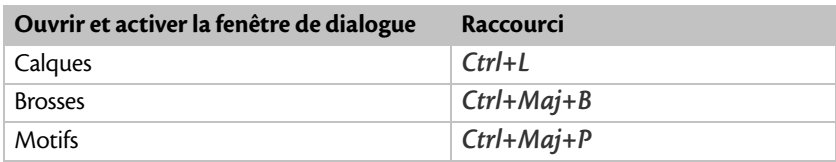

#### **Menu Filtres**

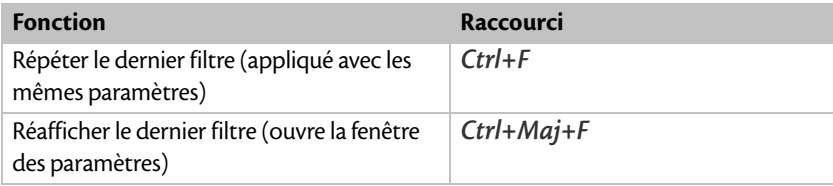

#### **Aide**

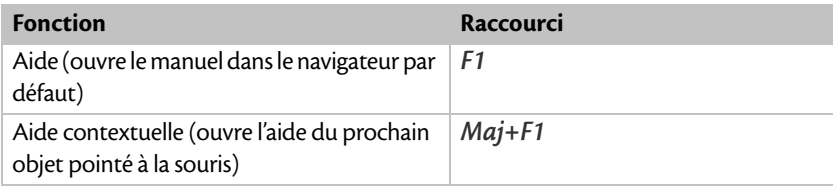

## **À la molette de la souris**

Si vous avez la chance de posséder une souris à deux molettes, n'hésitez pas à utiliser l'axe horizontal.

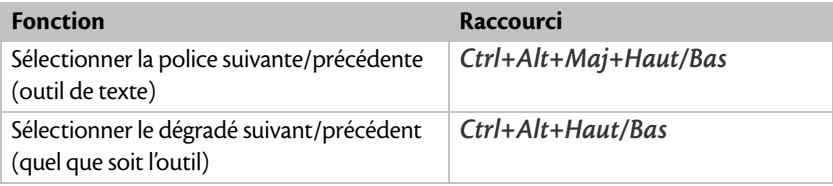

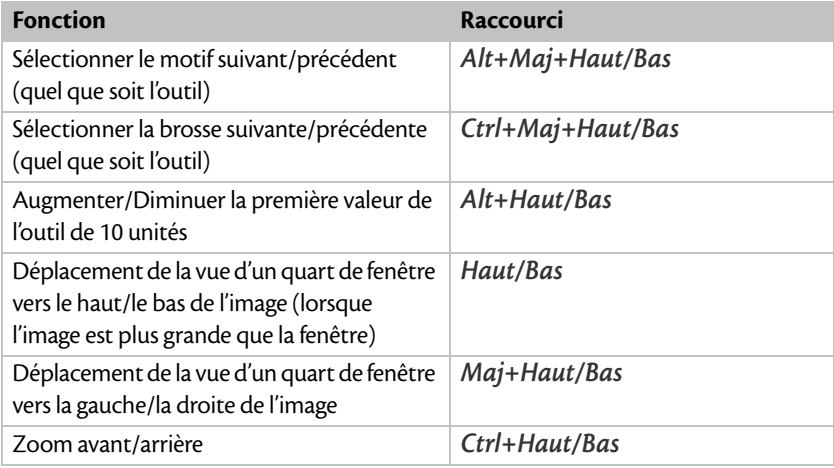

## **Aux flèches de direction**

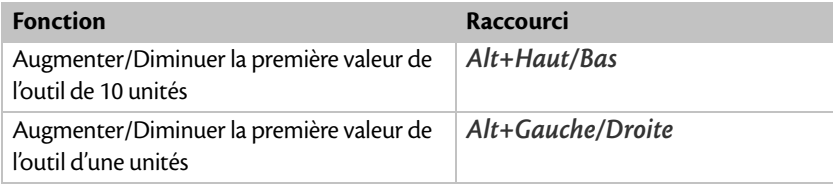

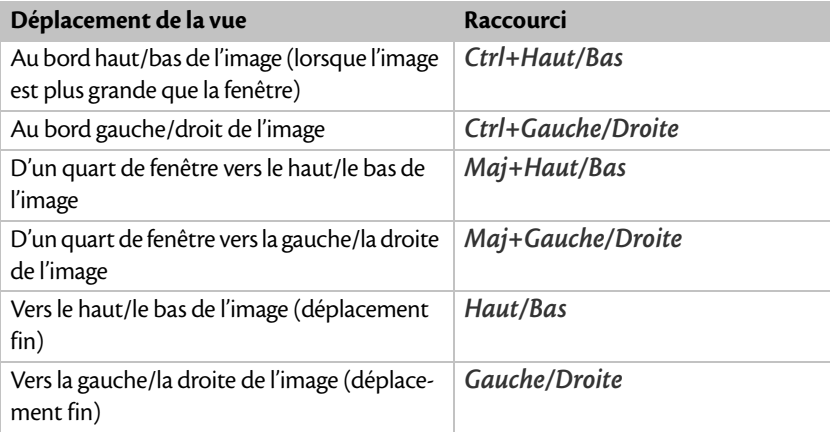

Les fonctions suivantes ne sont disponibles qu'après avoir activé l'un des outils de sélection ou l'outil *Déplacement* (pas de manière temporaire).

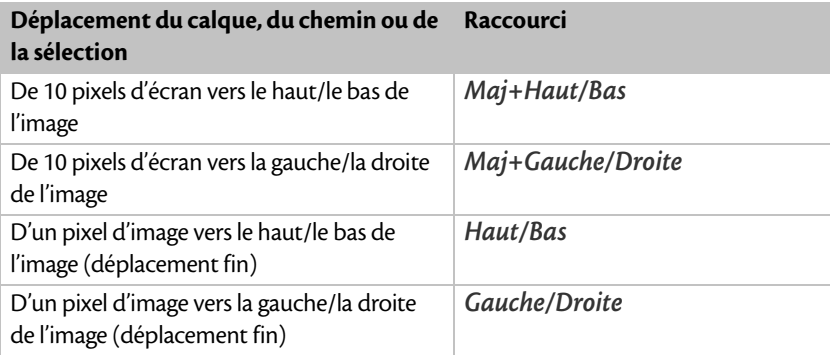